### **BLZ** 2. Számítástechnikai jogi ismeretek (1.2)

- Adat és információ fogalma
- Az adatvédelem jogi szabályozása
- Adatok csoportosítása
- Szoftverek csoportosítása
- Szoftverek csoportosítása a felhasználói jog szempontjából
- Szoftverekhez kapcsolódó szerzői jog

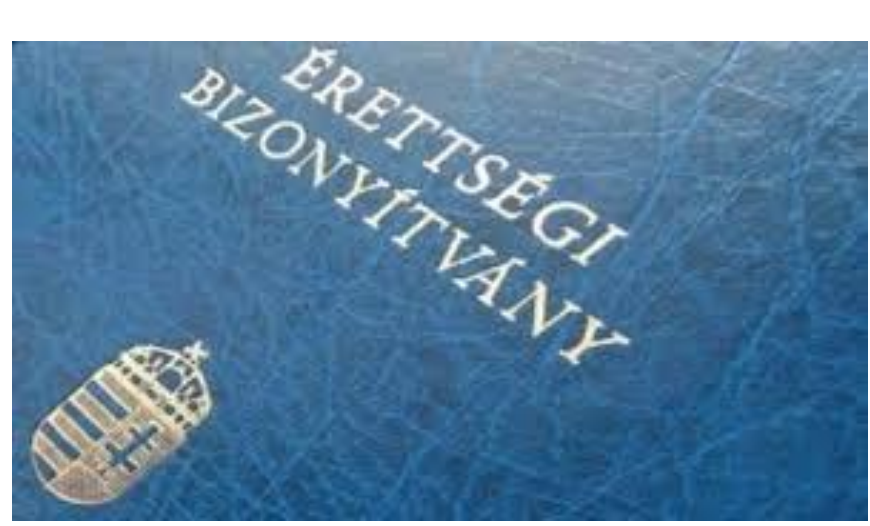

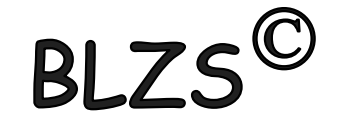

### Hardver:

### A számítógép kézzelfogható alkatrészeinek gyűjtőneve.

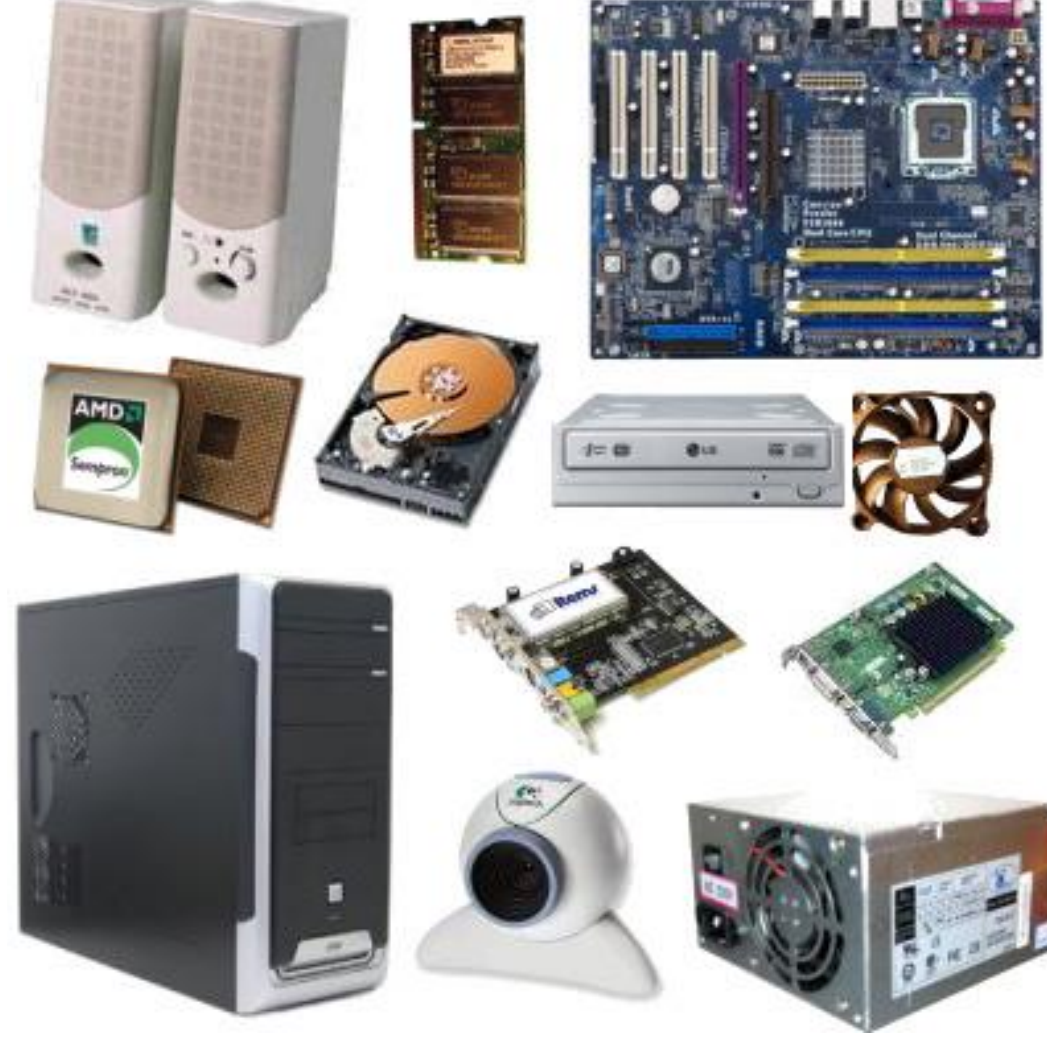

### Szoftver:

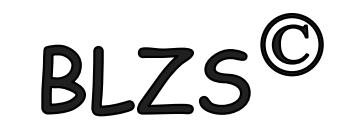

### A hardver elemeket működtető programok összessége + dokumentáció.

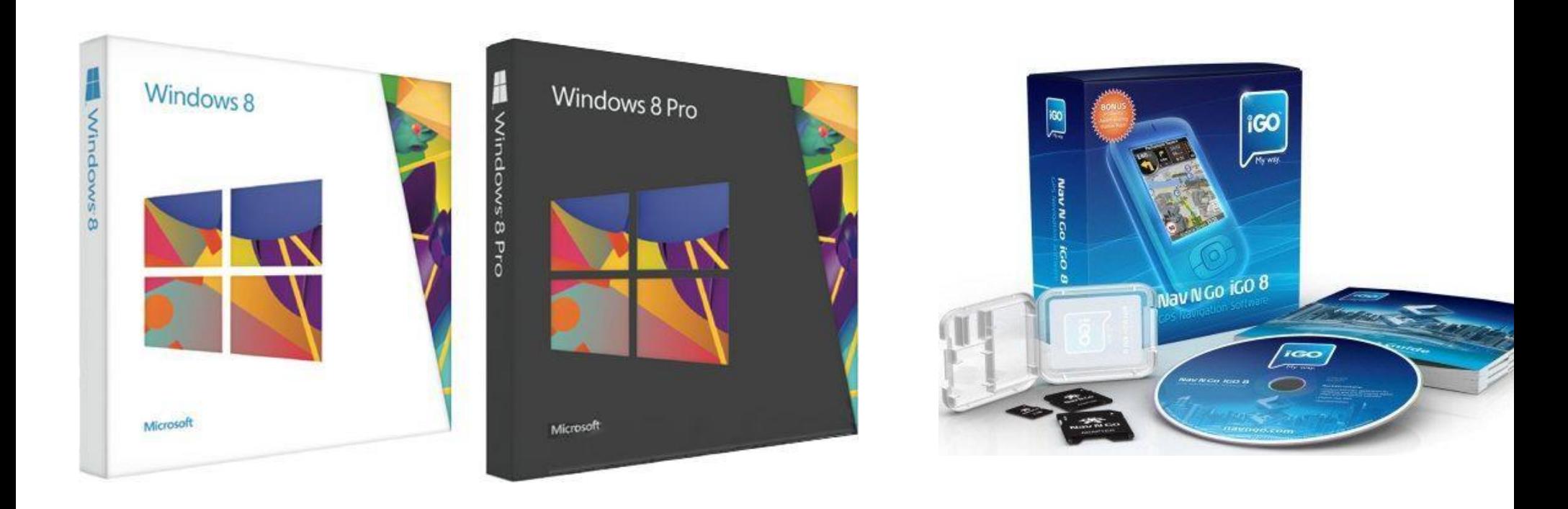

### Szoftverek funkció szerinti csop.:

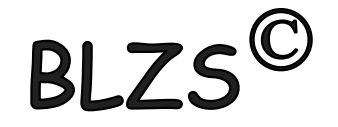

1. Rendszerszoftver (operációs rendszer): a számítógép alapvető működéséért felelős programok DOS, Windows, Linux, UNIX, Mac OS, OS/2

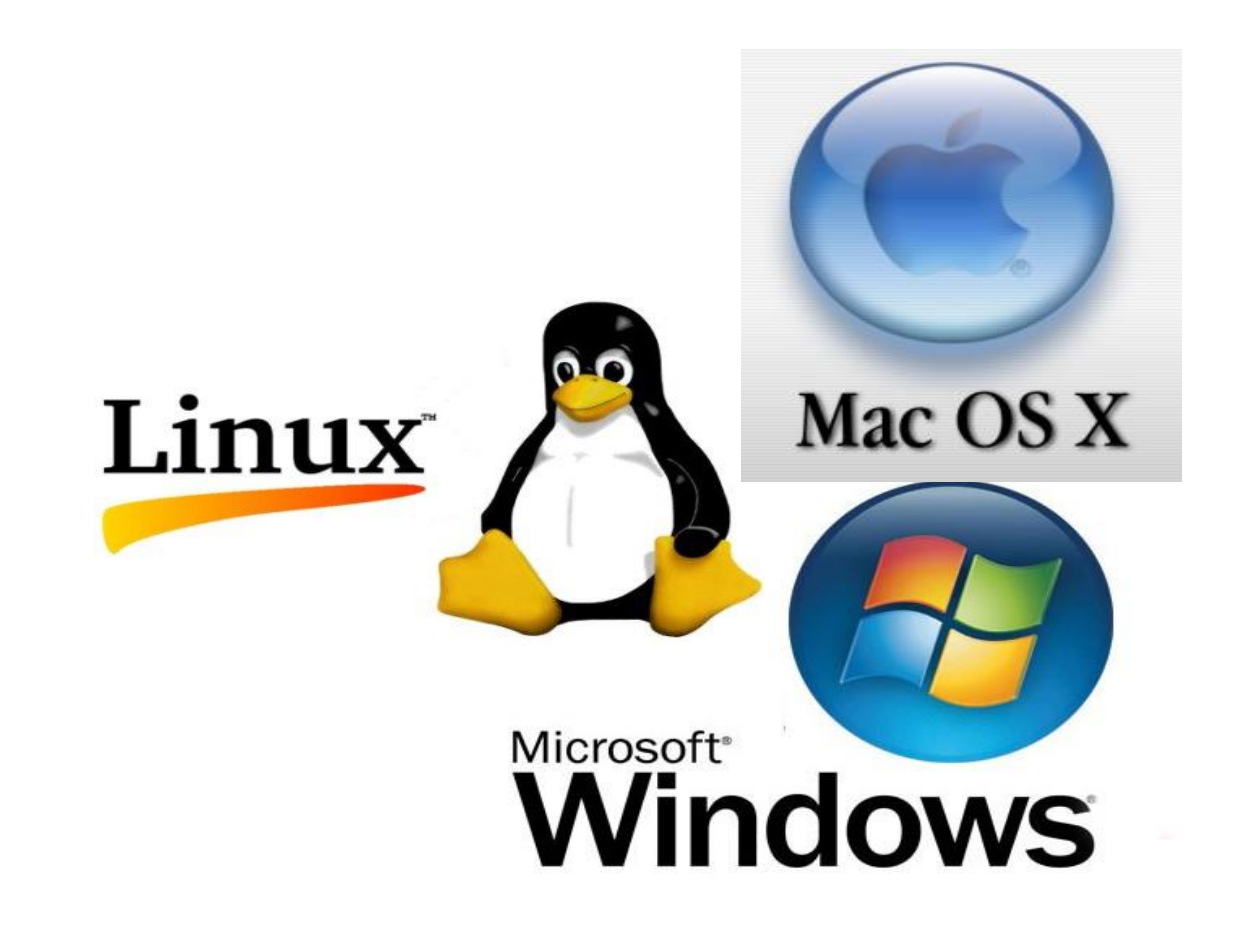

Szoftverek funkció szerinti csop.:

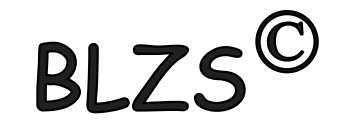

2. Rendszer közeli szoftverek:

a számítógép működéséhez nem feltétlenül szükségesek, de megkönnyítik az operációs rendszer használatát

-- Segédprogramok (utility): víruskeresők és vírusirtók, tömörítő és fájlkezelő programok NOD32, Panda, AVG; Total Commander, Pctools

-- Fejlesztői szoftverek (programnyelvek): Pascal, C, C++ C#

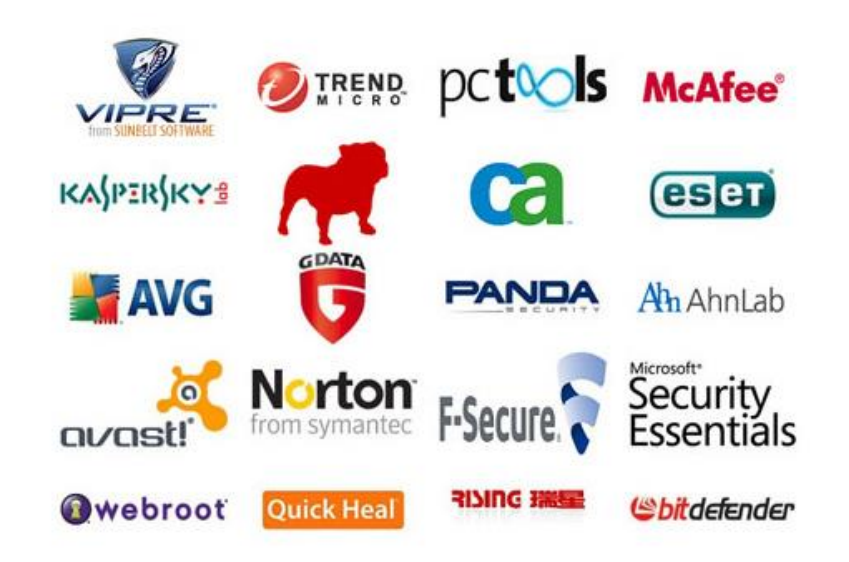

## Szoftverek funkció szerinti csop.:

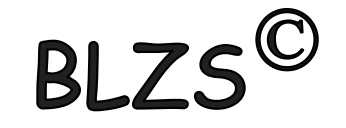

3. Felhasználói szoftver:

olyan programok, amelyek egyfajta felhasználói igényt elégítenek ki

- Szövegszerkesztők (Word, Jegyzettömb)
- Táblázatkezelők (Excel)
- Adatbázis kezelők (Access)
- Grafikai programok (Paint, Photoshop, GIMP)
- Prezentációs programok (PowerPoint, Prezi)
- Böngészők (Explorer, Firefox, Google Crome, Opera)
- Multimédiás programok
- Játékok

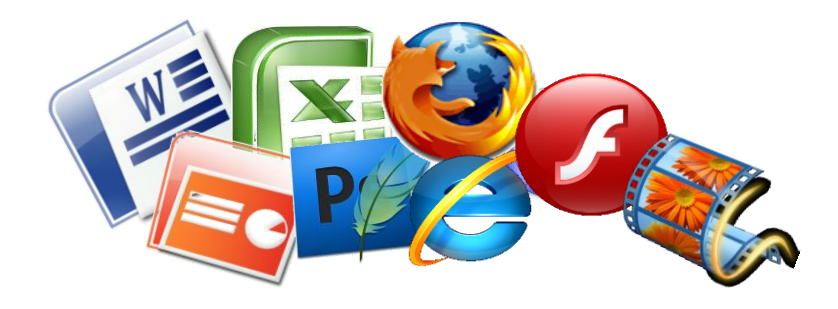

### Operációs rendszer fogalma:

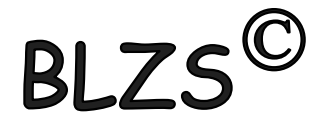

Programok halmaza, amelyek vezérlik a számítógépet, és irányítják a számítógép működését. (Operating System).

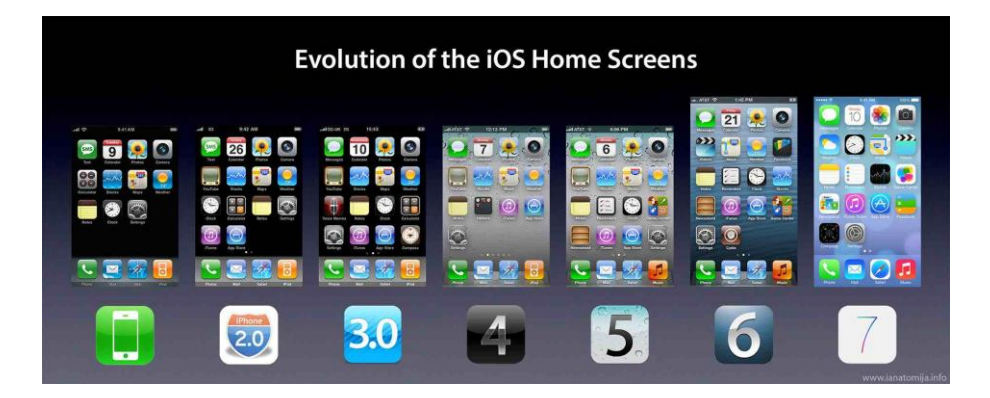

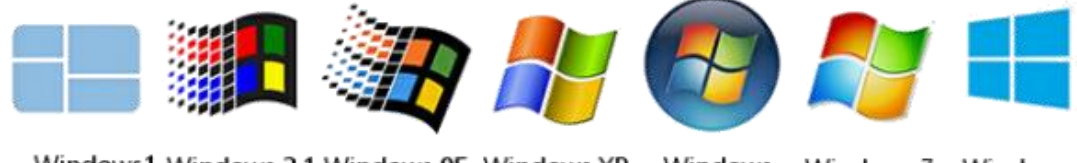

Windows1 Windows 3.1 Windows 95 Windows XP Windows Windows 8 Windows 7 1985 1992 1995 2001 **Vista 2006** 2009 2012

### OP. feladatai:

- felület biztosítása
- memóriakezelés
- folyamatok szervezése
- perifériakezelés
- állománykezelés
- hibakezelés
- védelem
- naplózás

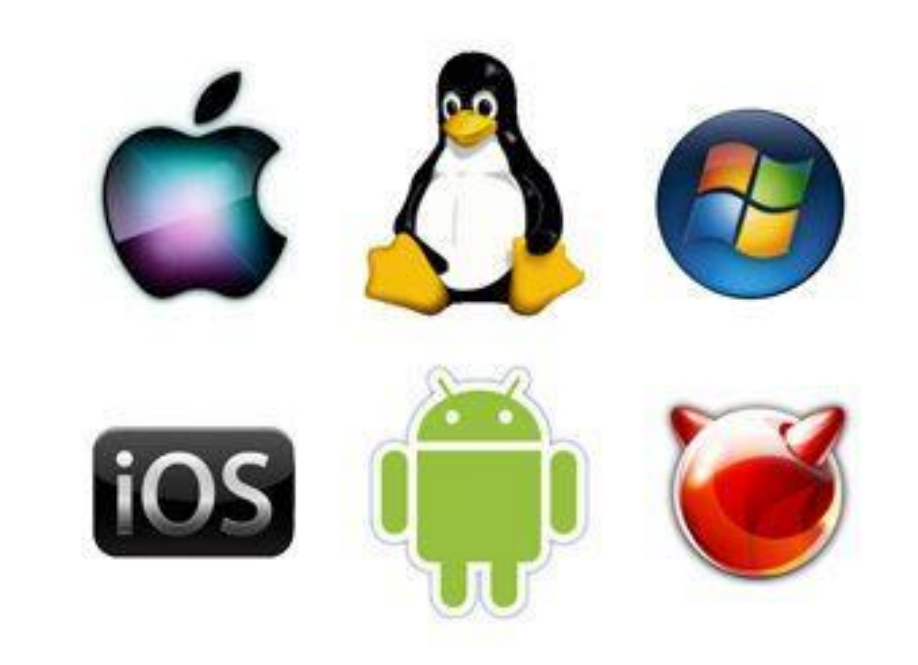

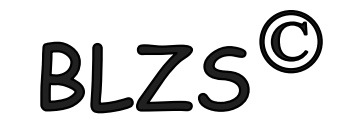

Szoftverek csoportosítása:

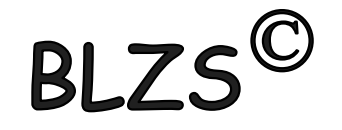

- Teljes jogú programok: kereskedelemben megvásárolt, regisztrált szoftver.
- Freeware: szabadon felhasználható, terjeszthető program.
- Shareware: nem teljes körűen működő, korlátozott lehetőségek (nem menthető, nem nyomtatható) – demo program
- Trial: általában 30 napos teljes jogú használat, de nem terjeszthető szabadon (reklám, kipróbálás)

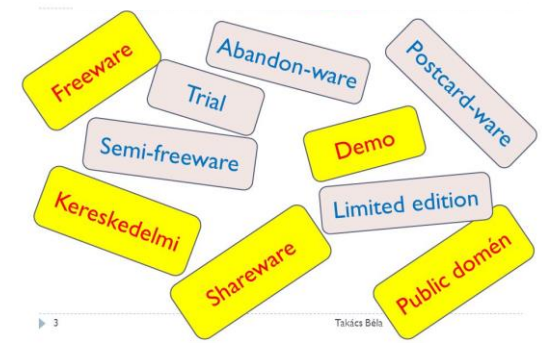

# A számítógép indulása

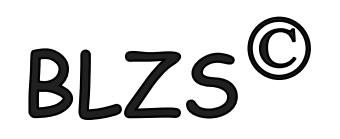

- A BIOS induláskor végrehajt egy bekapcsolási öntesztet POST(Power-On Self Test).
- A POST egy diagnosztikai program, mely leellenőrzi számítógép összes hardver eszközét, hogy jelen vannak-e és megfelelően működnek-e.
- Sípjelek (a videóvezérlő még nem indult el)

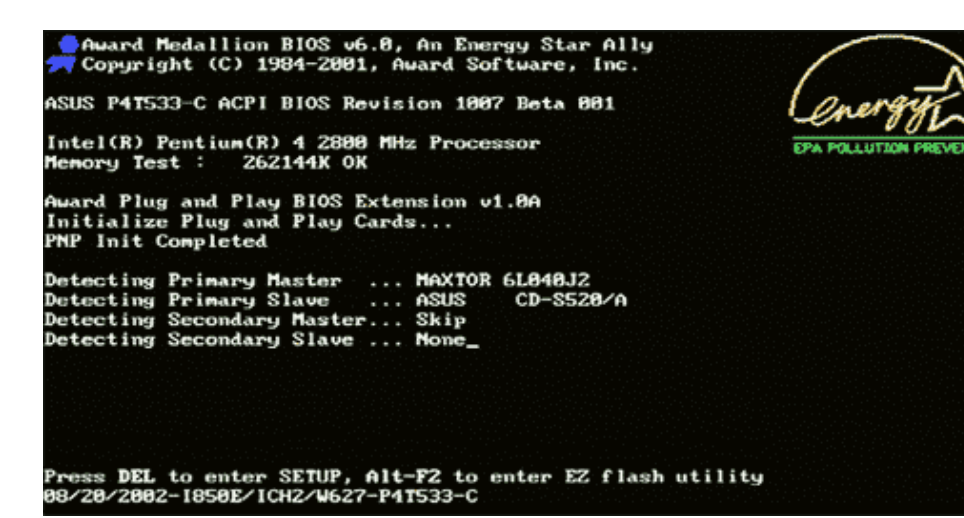

# CMOS Setup

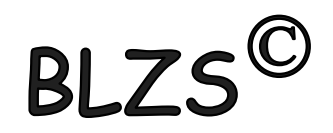

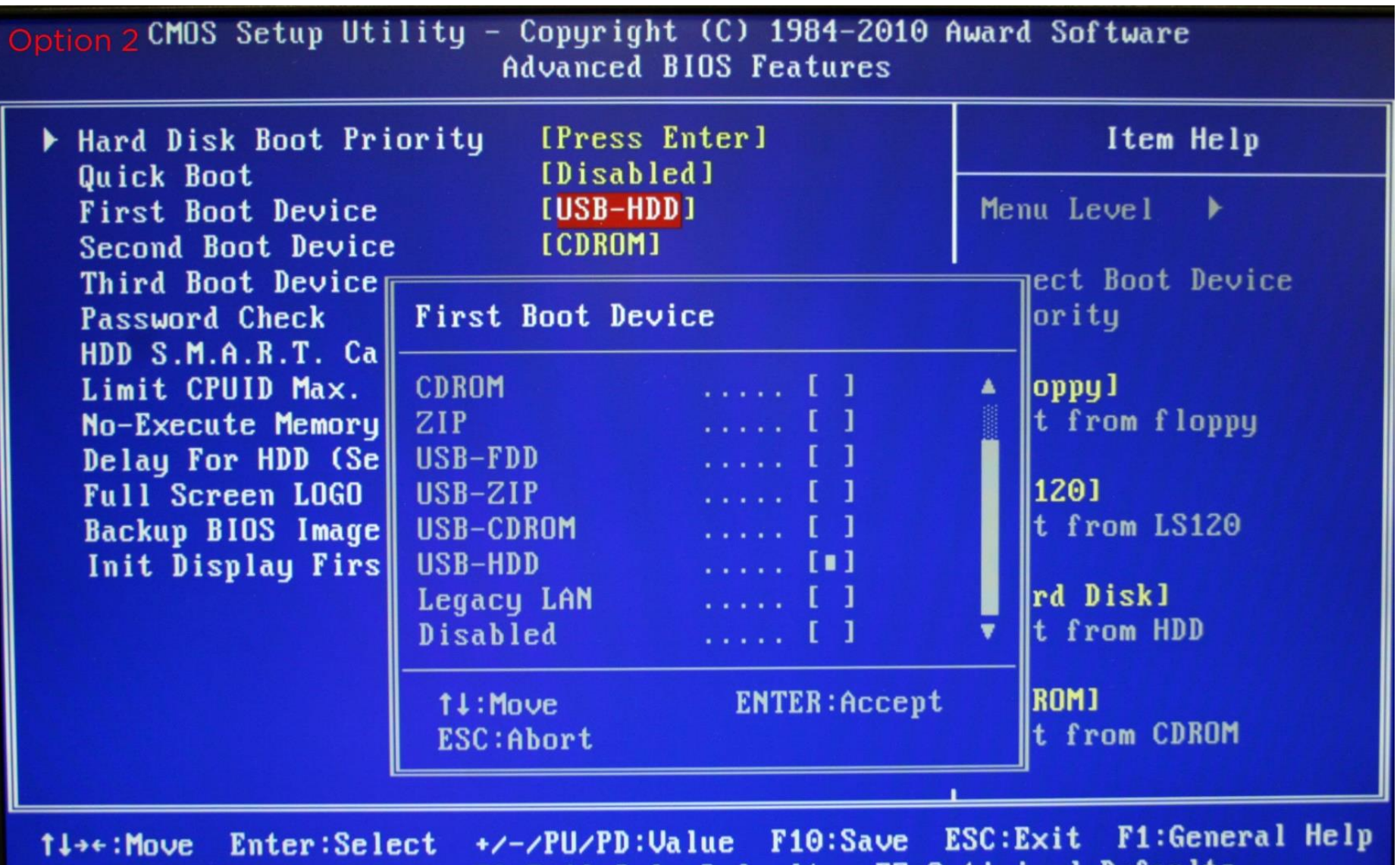

**F5:Previous Values**  $ts$ l ts -Safe au r 7 Forrás:

# Az MBR partíciós tábla

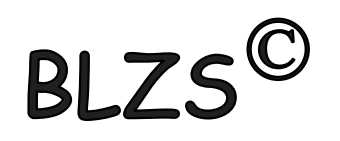

A Master Boot Record (MBR) vagy más néven a partíciós szektor a merevlemez legelső szektorának elnevezése. Csak a particionált merevlemezeknek van MBR-jük.

Az MBR a merevlemez legelején, az első partíció előtt található meg. ( a szektorméret 512 byte), az MBR (egy kis programot tartalmaz, melynek a feladata az aktuális operációs rendszer beolvasása és elindítása.

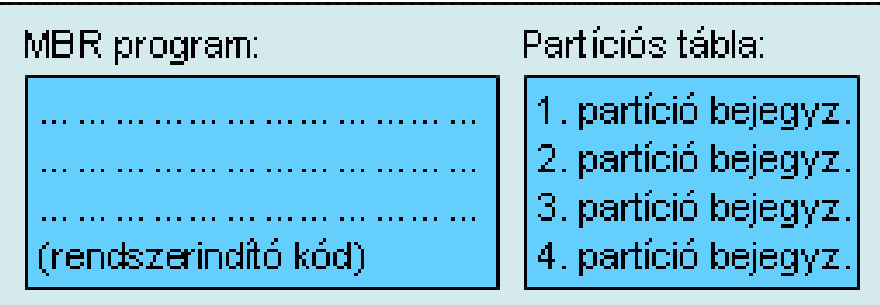

# A partíció:

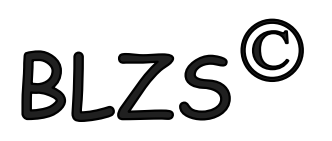

a merevlemez egy önálló logikai egysége, amely fájlrendszer tárolására alkalmas. Ahhoz, hogy egy merevlemezt használni tudjunk, legalább egy formázott partíciót kell tartalmaznia.

A lemezen kialakított fizikai szerkezet önmagában még nem teszi lehetővé, hogy állományokat is tároljunk rajta. Ehhez a következő lépéseket kell még megtenni:

1. A lemez partícionálása

2. A partíción a logikai fájlszerkezet kialakítása (logikai formázás) melyek saját meghajtóazonosító betűvel (pl. C:, D:, E:, stb) érhetők el.

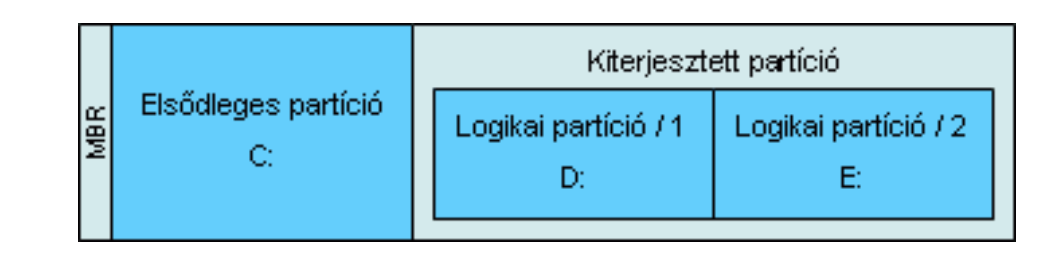

## Partícionálás

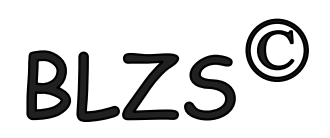

### Windows XP Professional - telepítés

A telepítő az alábbi partícióra telepíti a Windows XP-t:

C: Partíció: 1 [NTFS] 4087 MB ( 1706 MB szabad)

Lenezneghajtó: 4095 MB lenez: 0 Id: 0 busz: 0 - atapi [MBR].

Uálassza ki a listából, hogy milyen fájlrendszert kíván ezen a partíción telepíteni. A kijelöléshez használja a FEL és LE nyílbillentyűket, najd nyomja meg az ENŤER billentyűt. Ha másik partíciót kíván kijelölni a Windous XP szánára, nyomja neg az ESC billentyűt.

A partíció formázása NTFS fájlrendszer használatával (Gyors) A partíció formázása FAT fájlrendszer használatával (Gyors)<br>A partíció formázása NTFS fájlrendszer használatával A partíció formázása FAT fájlrendszer használatával Maradjon ép a jelenlegi fájlrendszer (nincs módosítás)

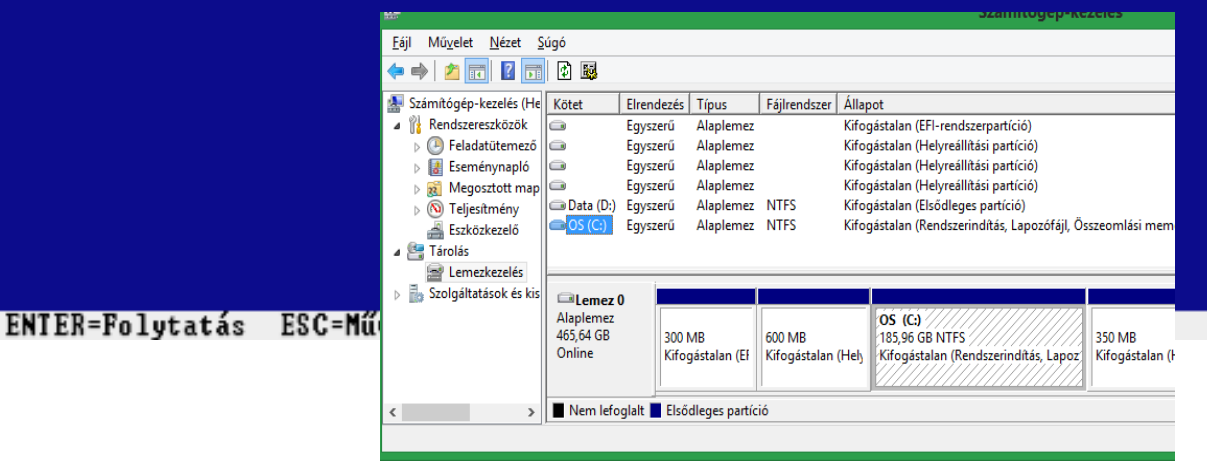

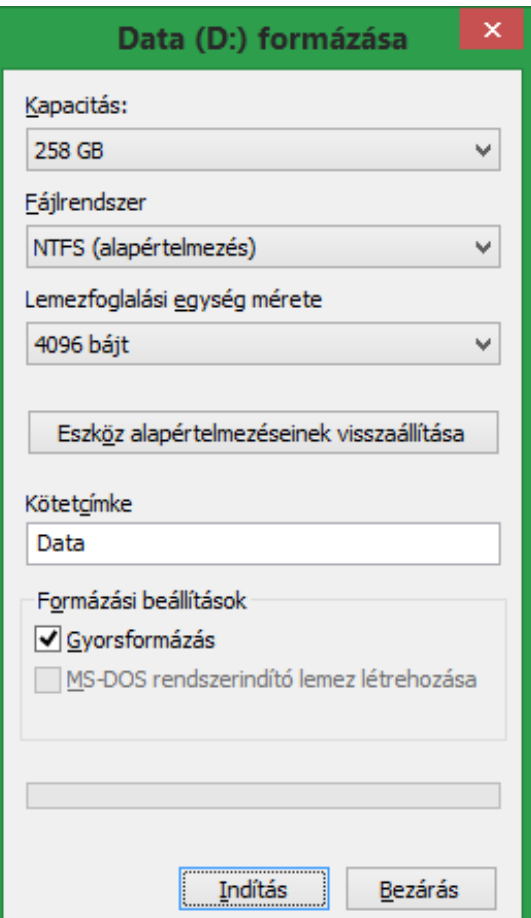

# Fájl

- A számítógépen lévő információtárolási egysége (file). Egy fájl tartalma a gép szempontjából vagy adat, vagy program.
- A fájlban tárolt adat tetszőleges, lehet szöveg, kép, hang stb. Az adatok formájára nézve nincs előírás, a gyakorlatban nagyon sokféle L c (C:) - tulajdonságok Biztonság Előző verziók Általános Eszközök Hardver formátum létezik.
	- A fájlt minden operációs rendszer használja, konkrét megjelenése azonban már az operációs rendszertől függ.

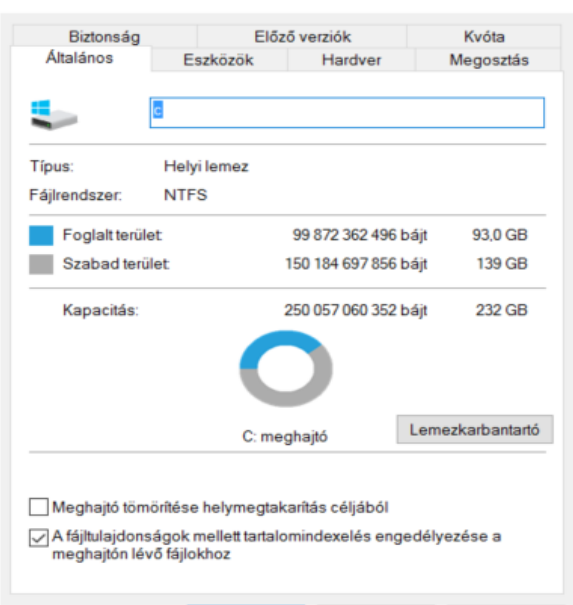

OK

×

Alkalmaz

Mégse

# A fájlok alapvető jellemzői:

BLZS<sup>C</sup>

- Fájlnév
- Kiterjesztés
- Méret
- Dátum
- Egyéb: fájlrendszer függő

V Teljes hozzáférés

- Mappa bejárása, fájl végrehajtása
- Mappa listázása, adatok olvasása
- Attribútumok kiolvasása
- Kiterjesztett attribútumok olvasása
- Fájlok létrehozása, adatok írása
- Mappák létrehozása, adathozzáfűzés
- Attribútumok írása Kiterjesztett attribútumok írása √ Törlés
- √ Engedélyek olvasása
- √ Engedélyek módosítása
- Saját tulajdonba vétel

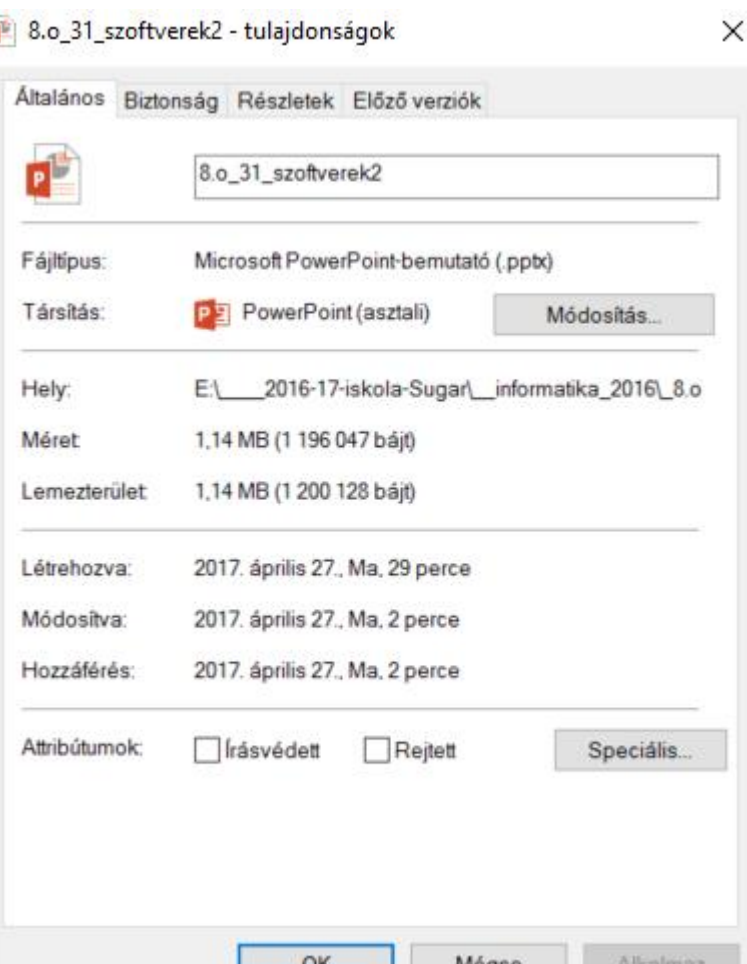

# Mappa

(angolul folder) alatt az informatikában egy fájlrendszeren belüli entitást értenek, ami fájlokat és almappákat tartalmazhat. Nevezik még könyvtárnak, és a DOS idejében elterjedt volt a tartalomjegyzék (directory, catalog) kifejezés is.

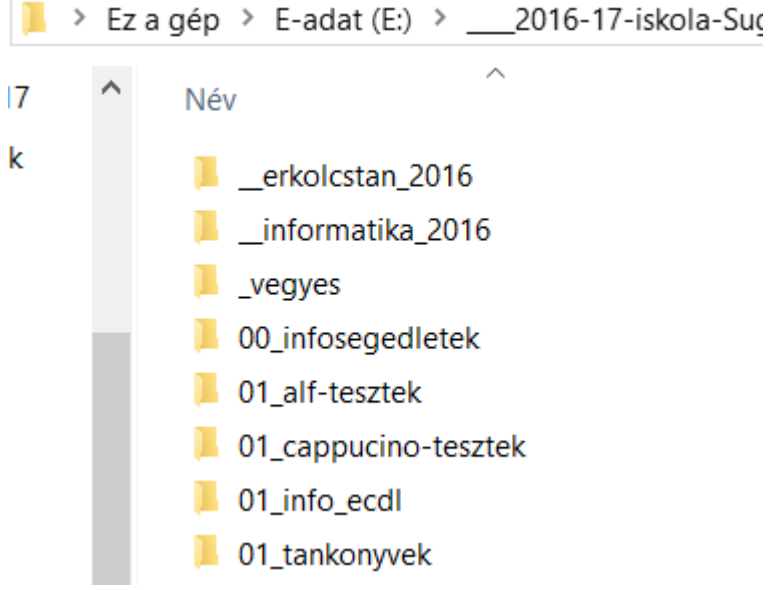

### Elérési útvonal

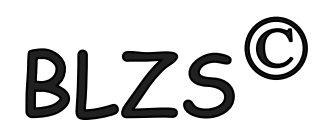

- ez mindig / (vagy \) jellel kezdődik, és a gyökérkönyvtárból indulva minden mappát felsorolunk a célunkig, pl: D:/home/adatok/reszletek
- Helyettesítő karakterek:  $\langle$  / ? : \* " > < |

# Fájlrendszerek

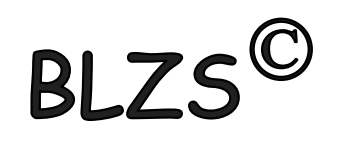

- A fájlrendszer egy olyan struktúra, amely a számítógép merevlemezeken tárolt adatainak rendszerezésére szolgál.
- Új merevlemez telepítésekor formázni és partícionálni kell a merevlemezt egy fájlrendszerrel, mielőtt adatokat vagy programokat tárolhatna rajta.
- A Windows rendszerben a választható három fájlrendszer típus használ az NTFS, a FAT32 és a régebbi és ritkán FAT

# Operációs rendszerek felhasználói felület

- Karakteres felhasználói felületen
	- Billentyűzet
	- Parancsok gépelése opciókkal, kapcsolókkal
- Grafikus felületen
	- Menük
	- Ikonok
	- Mozdulatok
		- Egér
		- Kéz
		- Szem
	- Hangvezérlés

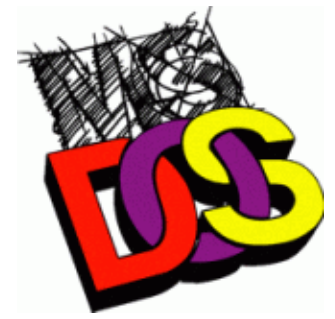

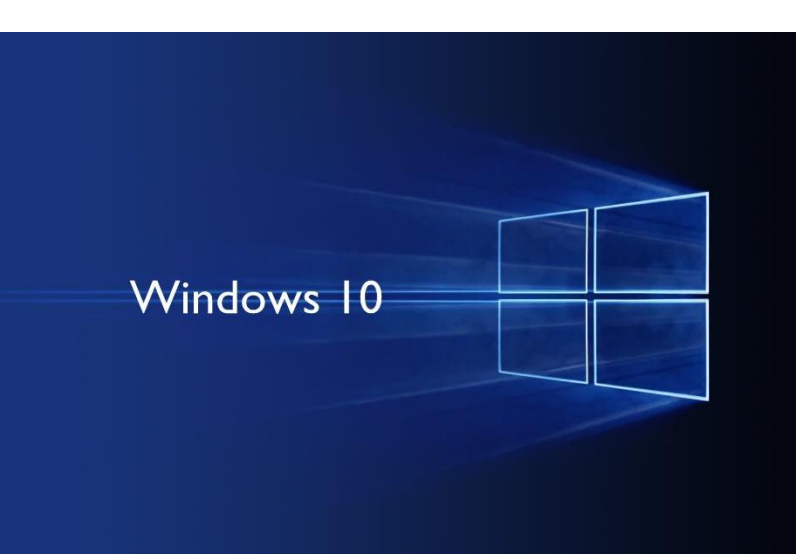

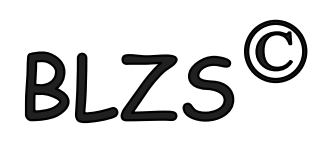

### Karakteres

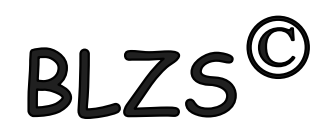

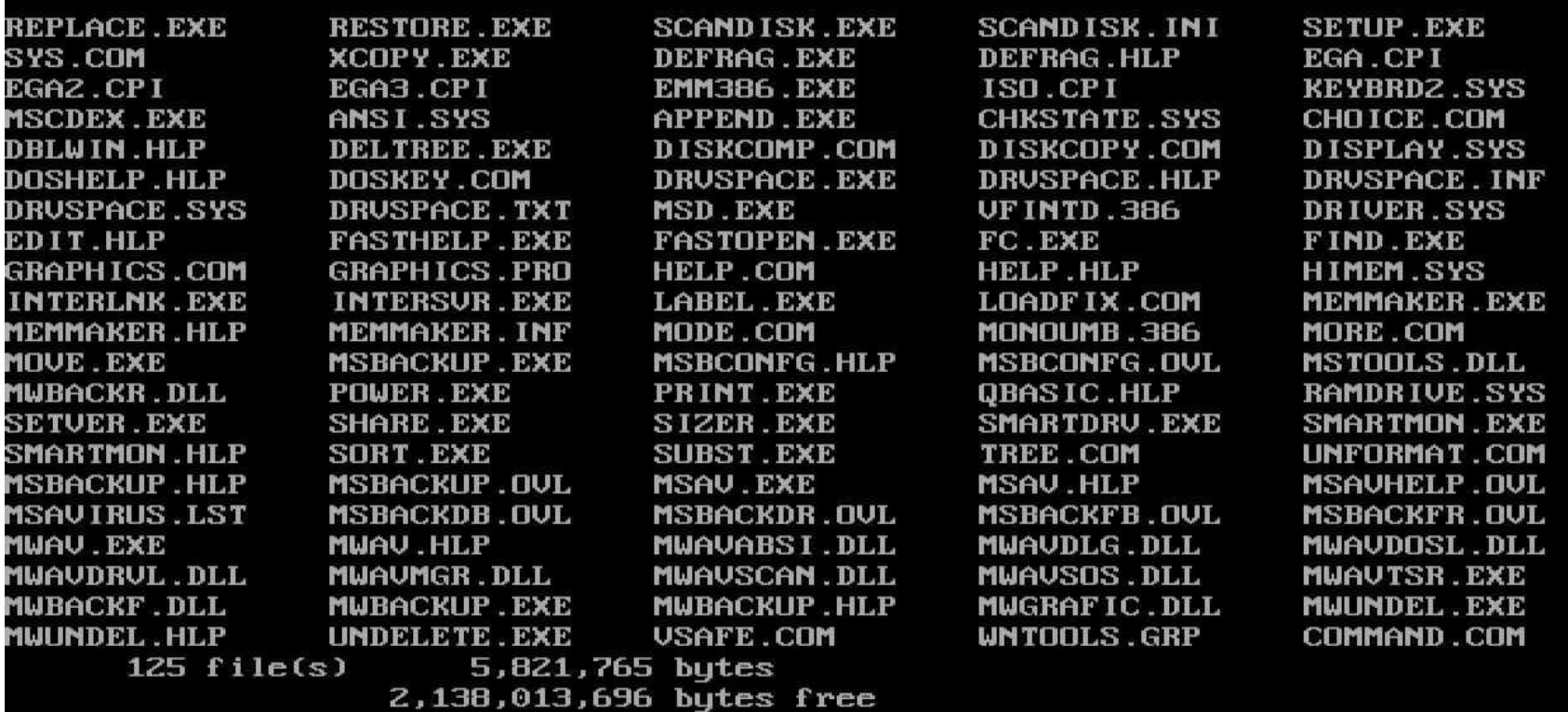

C:\>dir\dos/on on-nam\_

### Grafikus

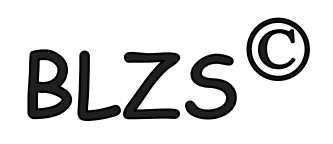

### 

**Fáil** 

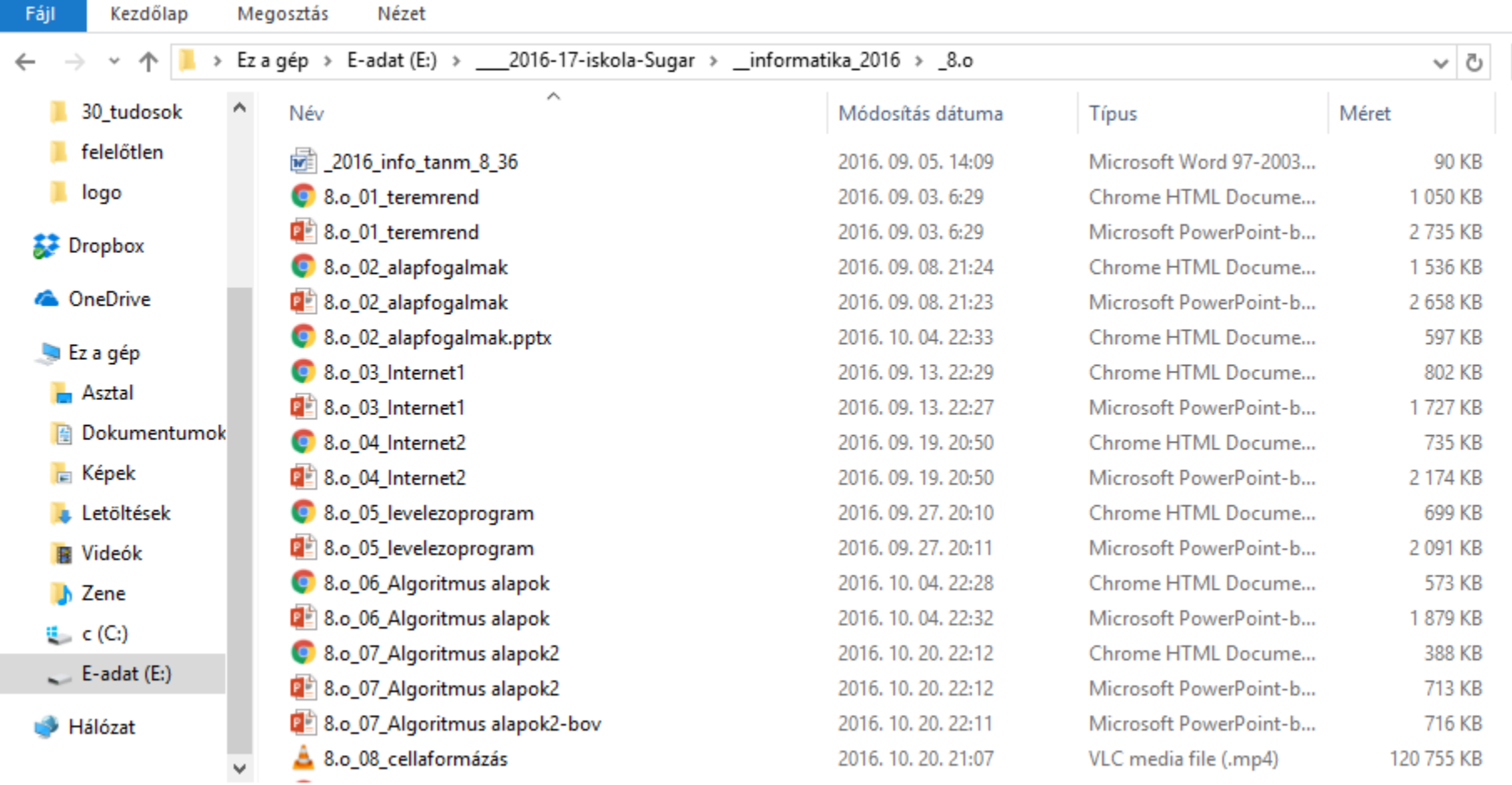

70 elem

# Állományokkal való műveletek

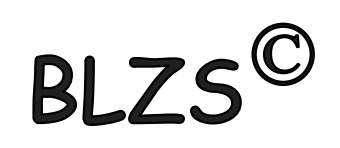

- másolása
- Áthelyezése
- Átnevezése
- Törlése
- Könyvtárak létrehozása
- Tulajdonságainak megváltoztatása

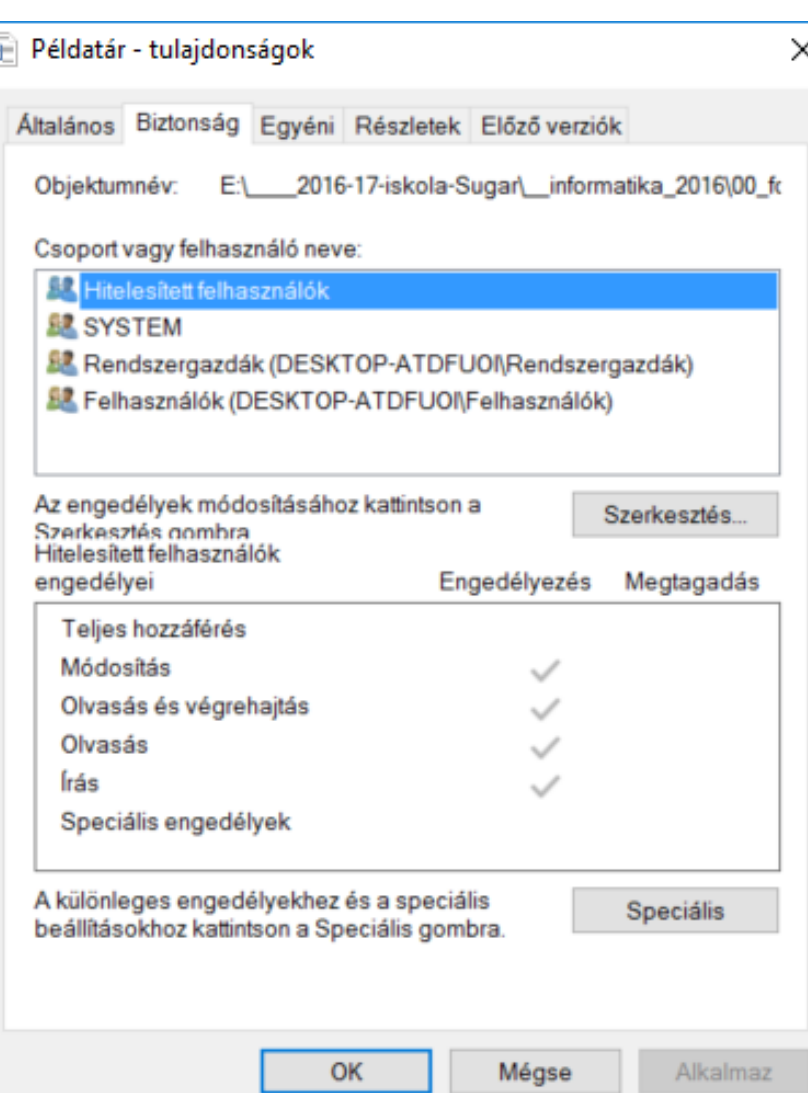

## Vezérlőpult

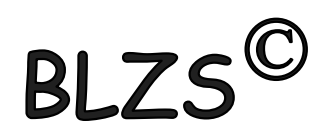

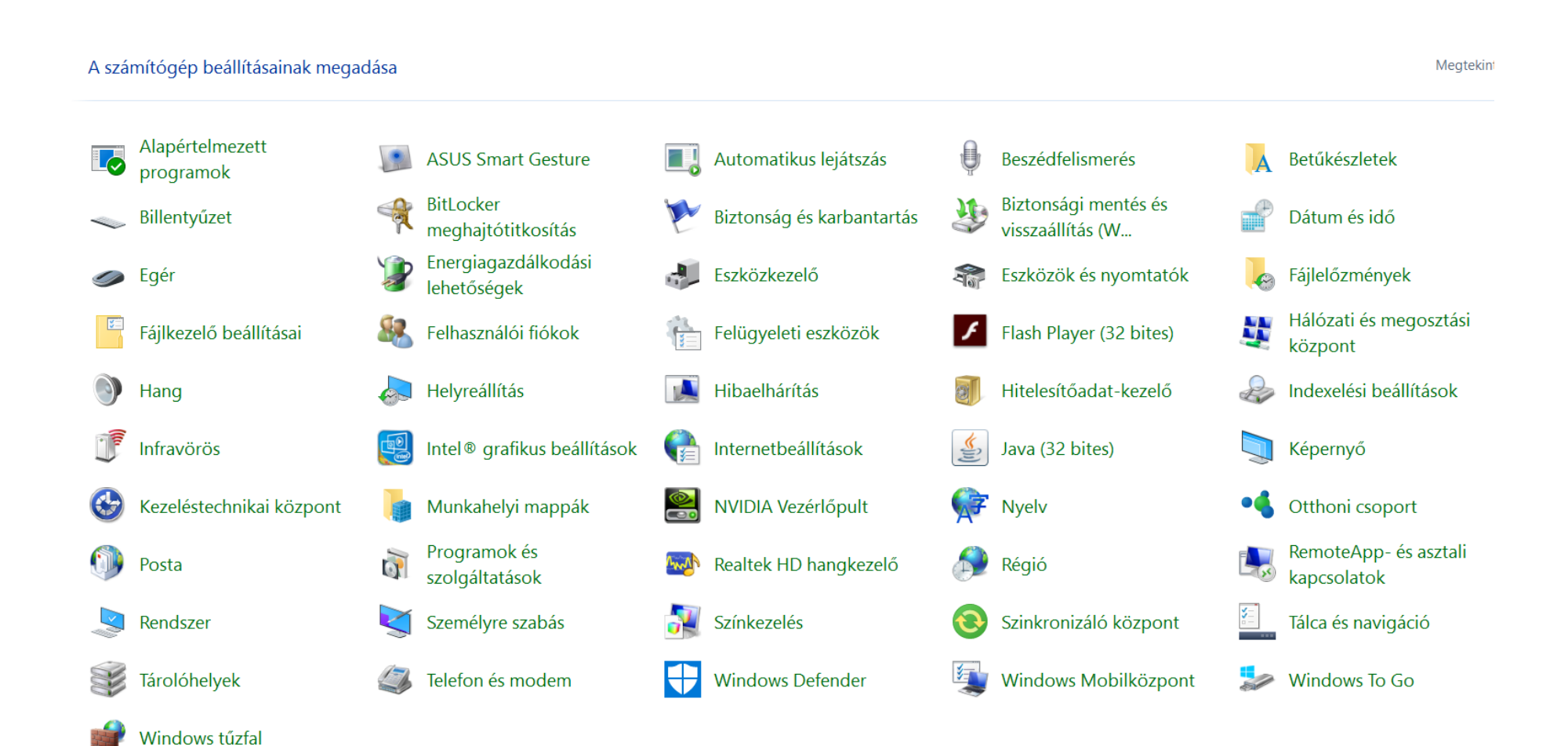